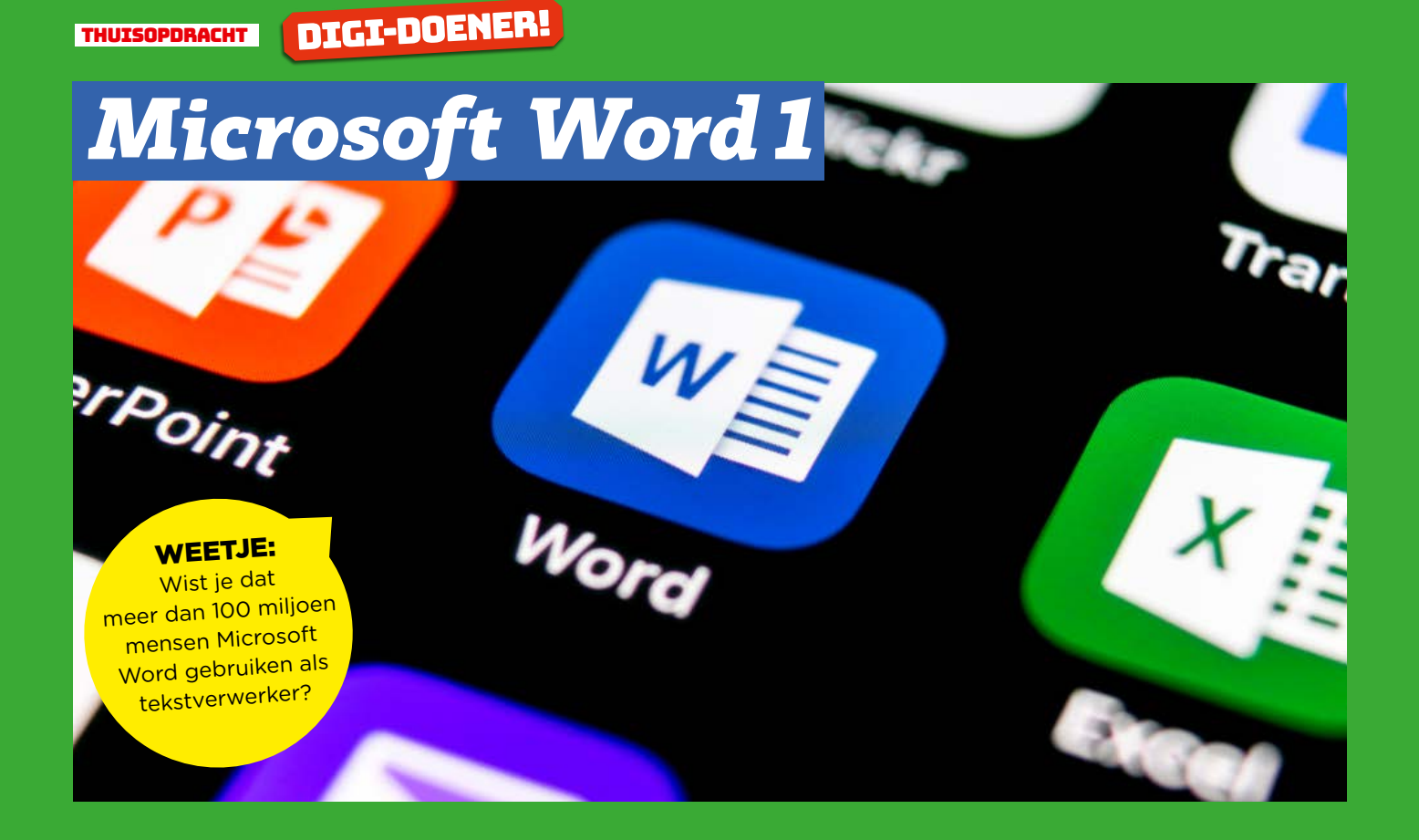

# Opdracht 1

#### **Stap 1**

Klik op de link om de video instructie te bekijken: https://futurenl.link/Word1

#### **Stap 2**

Open een leeg document in Microsoft Word

## **Stap 3**

Typ de titel van je document, bijvoorbeeld

- Mijn rol als stervoetballer
- Superdanseres
- Mijn paard en ik!

## **Stap 4**

Sla een witregel over door twee keer op de knop 'Enter' te drukken en typ een stukje tekst over je hobby. Dit stukje moet ongeveer 100 woorden hebben. Waarom is dit jouw hobby? Wat vind je zo leuk? Waar doe je je hobby?

#### **Stap 5**

Nu gaan we de tekst opmaken:

- Selecteer alleen de titel
- Kies lettertype: Montserrat
- Kies letter grootte: 18
- Kies B, vet gedrukt
- Kies de kleur rood

# WEETJE:

Wist je dat bijna elk beroep werkt met een tekstverwerker? Het meest gebruikte daarbij is Word.

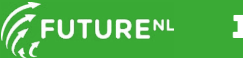

## **Stap 6**

Verander nu de rest van de tekst:

- Selecteer alle tekst behalve de titel
- Kies lettertype: Arial
- Kies lettergrootte: 12

## **Stap 7**

Onderstreep de allerlaatste zin. Daarna druk je twee keer op de knop 'Enter'.

# Opdracht 2

#### Stap 1

Onder de tekst die je nu hebt getypt ga je nog een tekst schrijven. Deze gaat over je lievelingsdier.

- Typ eerst de titel, bijvoorbeeld "poes" of "hond" of "koe"
- Druk twee keer op de enter knop en typ een stukje tekst over je lievelingsdier

#### $\star$  TIP

Als je het moeilijk vindt kun je denken aan de volgende vragen:

- Waarom is dit dier zo lief?
- Heb je het dier ook thuis of kan dat niet?
- Heb je een naam voor het dier?
- Waarom heb je die naam gekozen?

## Stap 2

Nu mag je de tekst zo mooi mogelijk opmaken! Belangrijk: Selecteer eerst alléén de titel, bijvoorbeeld "Poes".

Probeer maar eens uit:

- Welke kleuren zijn er allemaal? Kies je lievelingskleur!
- Welke lettergrootte kun je kiezen totdat de titel niet meer op één regel past? Zet daarna de grootte weer terug op 12!
- Welk lettertype vind jij het mooiste? Kies maar welke je wilt!
- En wat gebeurd er met het door jou gekozen lettertype als je B, I of U aanklikt?
- Wat gebeurd er als je de B, I en U allemaal tegelijk aangeklikt hebt?

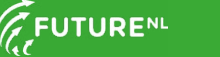